## **Switch edu-ID erstellen**

Publiziert [webmaster@fhnw.ch](mailto:webmaster@fhnw.ch) allgemeine Anleitung Corporate IT Doku

Anleitung für Ausbildungs- und Weiterbildungstudierende ohne SWITCH edu-ID

## **Eine edu-ID erstellen**

Gehen Sie zu <https://eduid.ch>

1- Auf "Benutzerkonto erstellen" klicken:

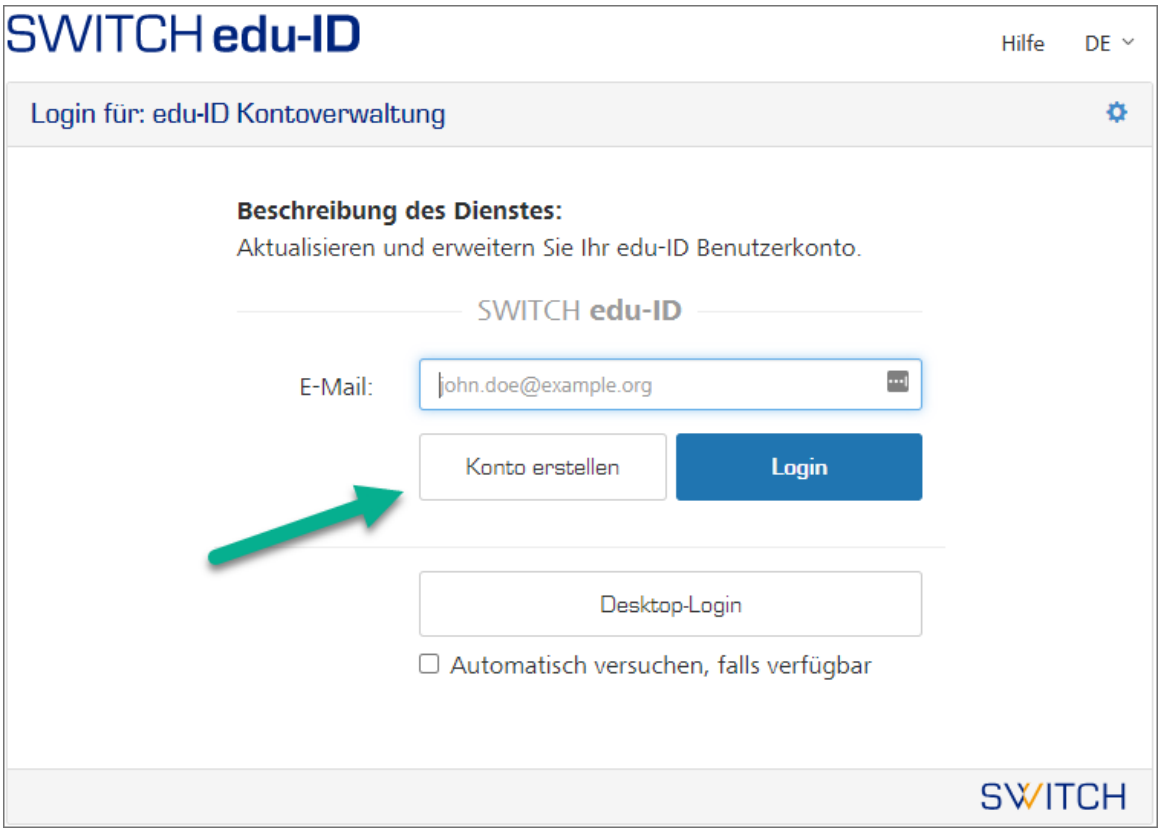

2- Alle Felder ausfüllen und auf "Benutzerkonto erstellen" klicken:

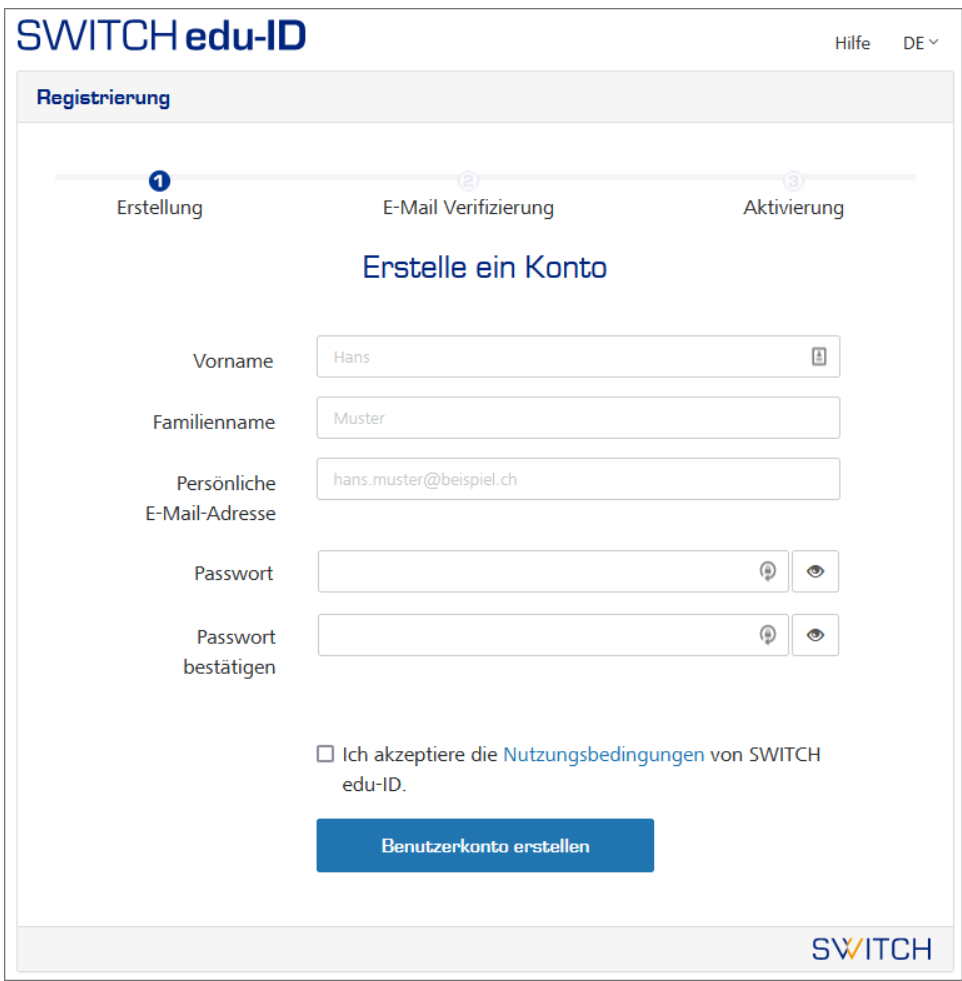

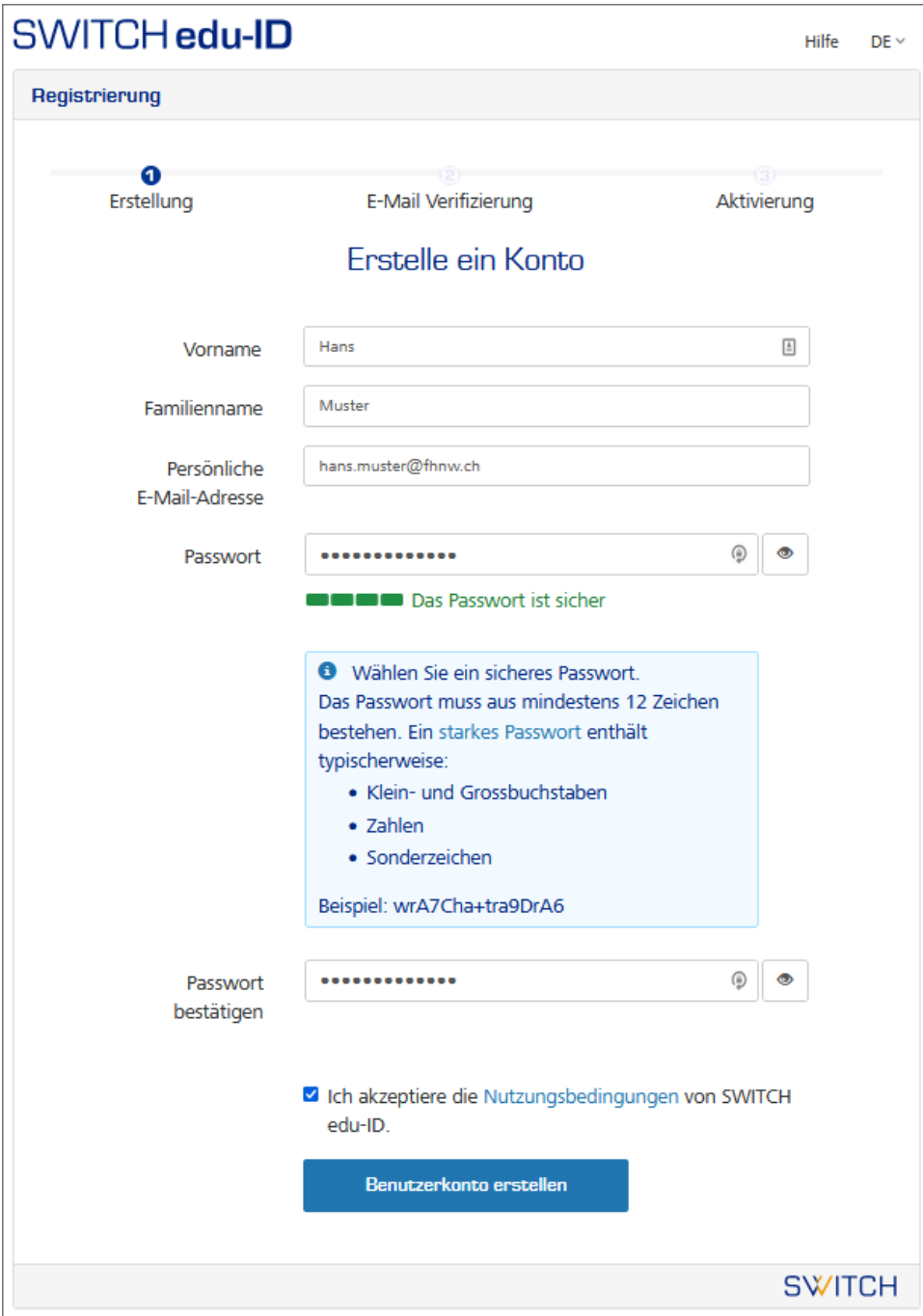

3- Code aus Bestätigngsmail erfassen:

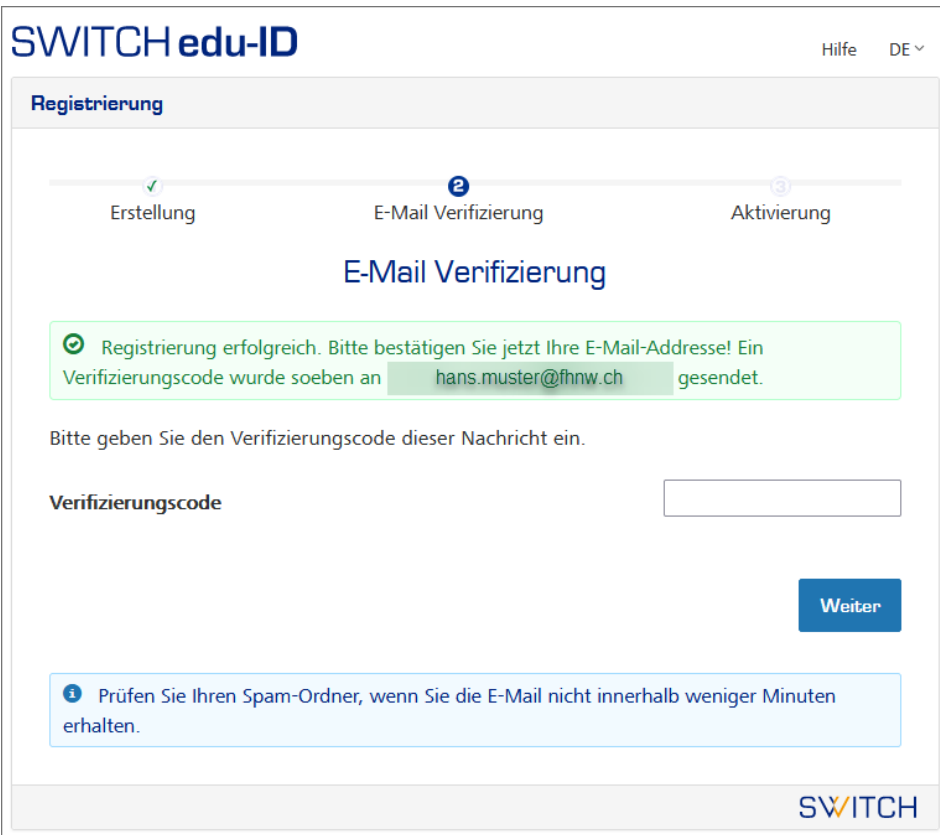

-> Von der SWITCH edu-ID erhalten Sie anschliessend eine E-Mail (Absender [eduid-support@switch.ch](mailto:eduid-support@switch.ch)) mit dem Verifizierungscode. Alternativ können Sie auf den Link im Mail klicken.

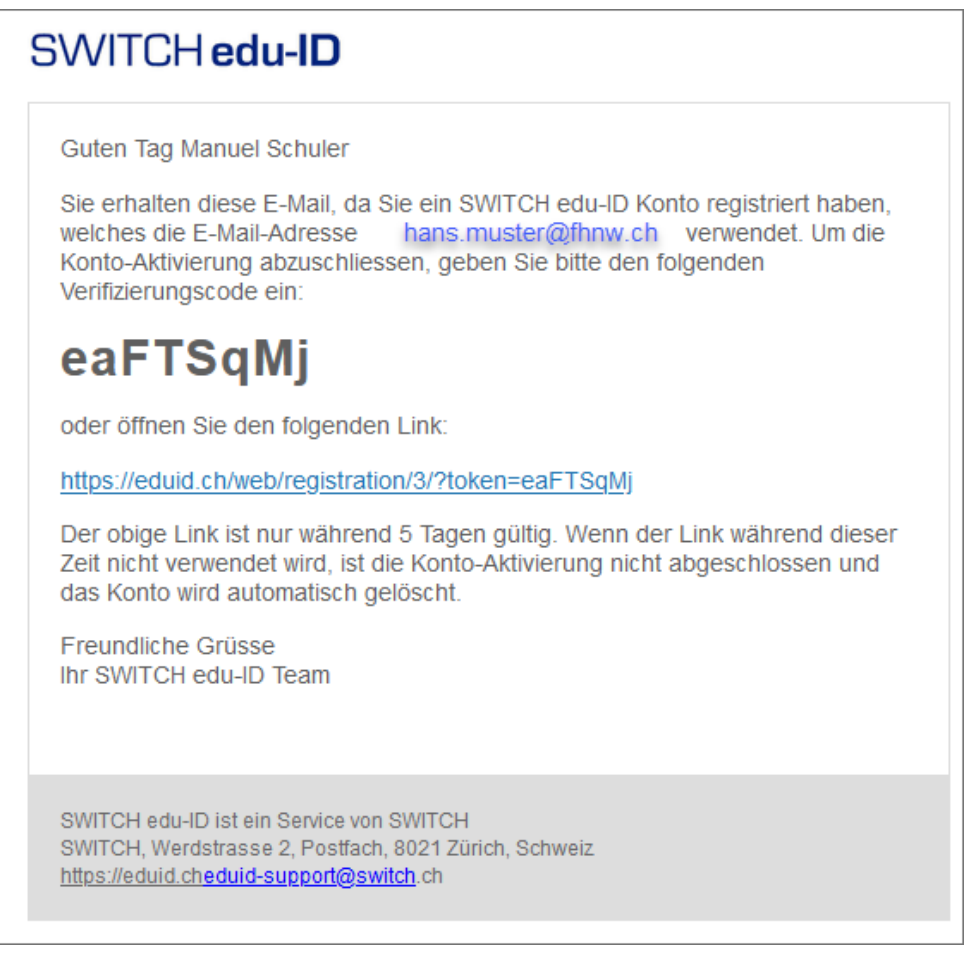

Die Aktivierung wird Ihnen von der SWITCH wiederum per E-Mail bestätigt. Nun sind Sie bei der SWITCH registriert.

## **Weiteres Vorgehen**

■ Benutzer mit einem FHNW-Konto:

Die Switch edu-ID muss anschliessend mit dem FHNW-Konto verknüpft werden, Anleitung

■ Externe (Benutzer ohne FHNW-Konto):

TelNummer und Adresse müssen verifiziert werden (für Moodle-Zugriff), Anleitung

## **Verwandte Artikel**

- Moodle-Login mit Switch edu-ID
- Switch edu-ID: Verifizierung Wohnadresse und Mobilenummer

publiziert: 17. Januar 2022 09:14 Service: S0050 - Account- und Berechtigungsverwaltung (IAM)